# **借助浏览器入门编程**

下面是编程的基本概念:

#### **变量 variable**

计算机本质就是数据的运算工具,这个数据除了数学上的数字是数据各种文字啊图片啊都是数据,而由 于在计算机里一切数据几乎都可以变,这些数据就被称为变量

#### **function 函数**

函数就是一个个小的程序

## **if 如果。。就干啥**

简而言之就是判断是否满足一个条件,满足就干指定的事

## **while 当。。就干啥**

简而言之就是判断是否满足一个条件,满足就不停反复地干指定的事直到这个条件不满足

#### **现在让我们用浏览器来实现这些功能:**

如果有chrome

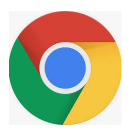

这个

或者:

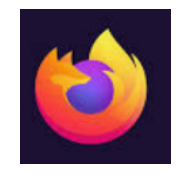

请用上面两个浏览器

否则使用最原始的默认的edge浏览器就行(前提你是windows10)

## **浏览器无论什么页面无论有没有网 按下f12(有些笔记本需 要同时按下左下角的fn建)**

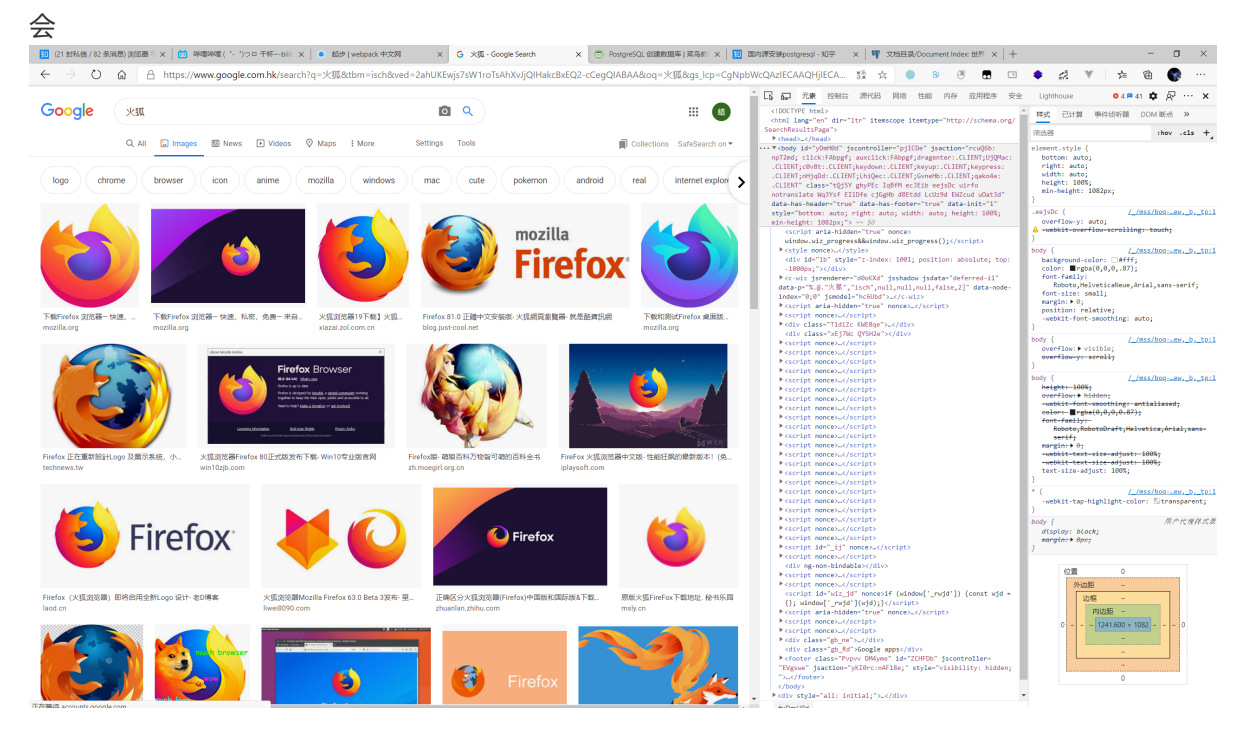

#### 这样 。或者

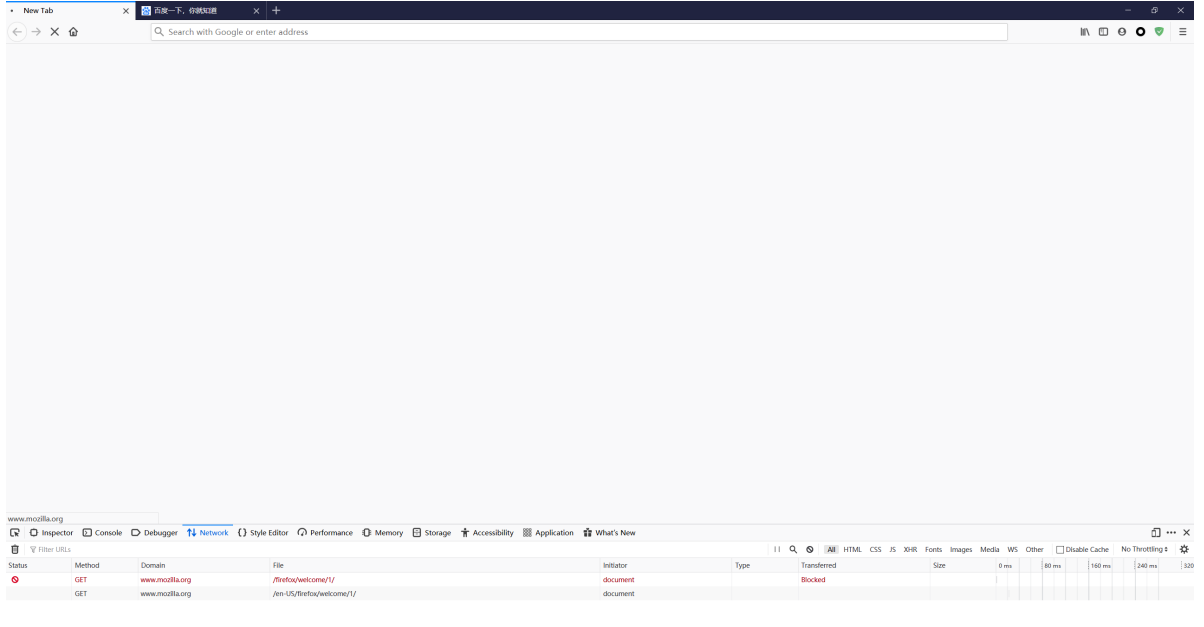

#### 这样

#### ,反正就会跳出一个框

#### 选择里面的控制台或者 console

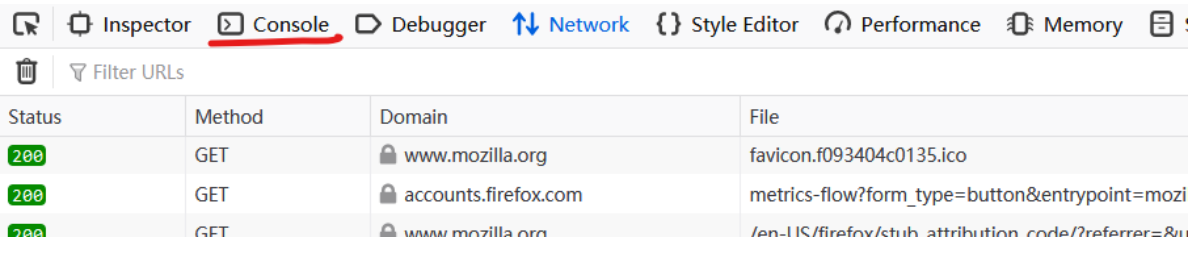

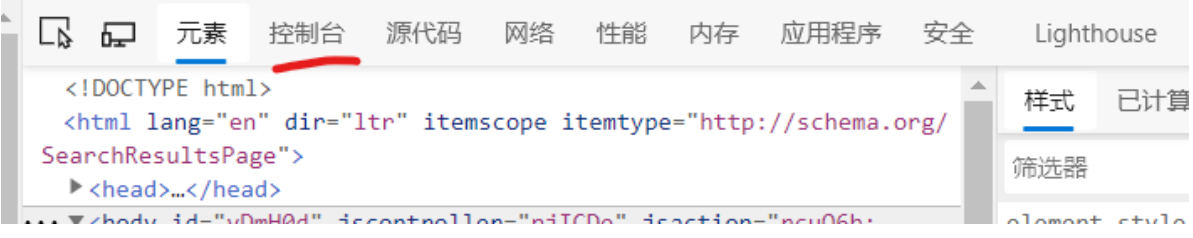

#### **ok 你可以开始编程啦!**

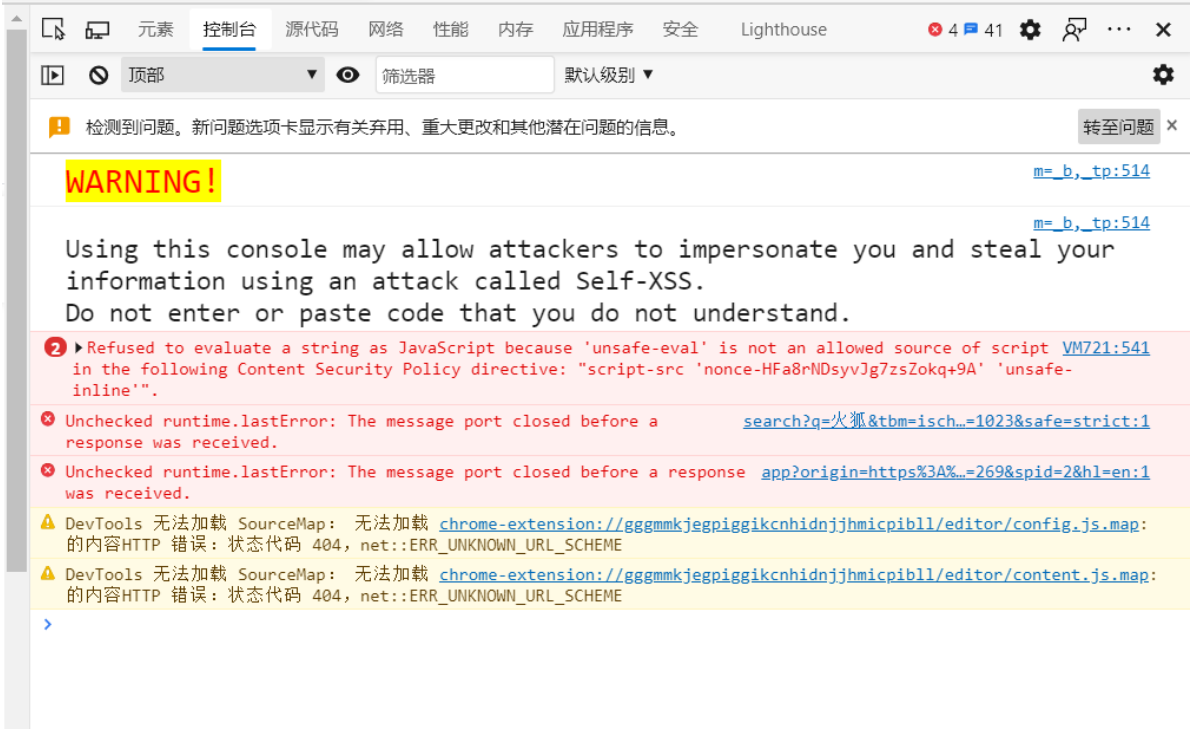

不要被里面的内容吓到,, 大多数是你打开的这个网站自己故意弄的, 或者自己出错了, 不用管他

# **第0步 加减乘除**

 $+ - * /$ 

**第一步 变量:**

变量的英文 variable

所以简写 var

var a // 创建一个变量 (//后面的是注释, 不用写进去)

创建完后可以给这个变量赋予一个值,请随意

```
a = 1a = 1.2a = '我是一串文字' //注意文字一定要引号, 单引号双引号在本编程语言里随意 不然无法和代码的其他部
分区分开来 , 同样 , 如果你代码被放到引号里了, 那代码也就只是一串文字了
```
注意 编程里的等于号不是数学上的意义,你可以理解为让 a 等于 1 但是发明编程语言的人懒得写让 (let) 其实本质就是把后面的数据存到变量里(这里变量因为刚创建所以是空,可以理解为一个大箱 子,然后把数据放进去)

上面两步走可以合并一下:

var  $a = 1$ var  $a = 1.2$ var a = 'hhhhhhhhh, 你好'

ok 下面我们来实际操作下:

在浏览器中输入代码:

输入 var a = 1 回车

输入 var b = "hhhh" 回车

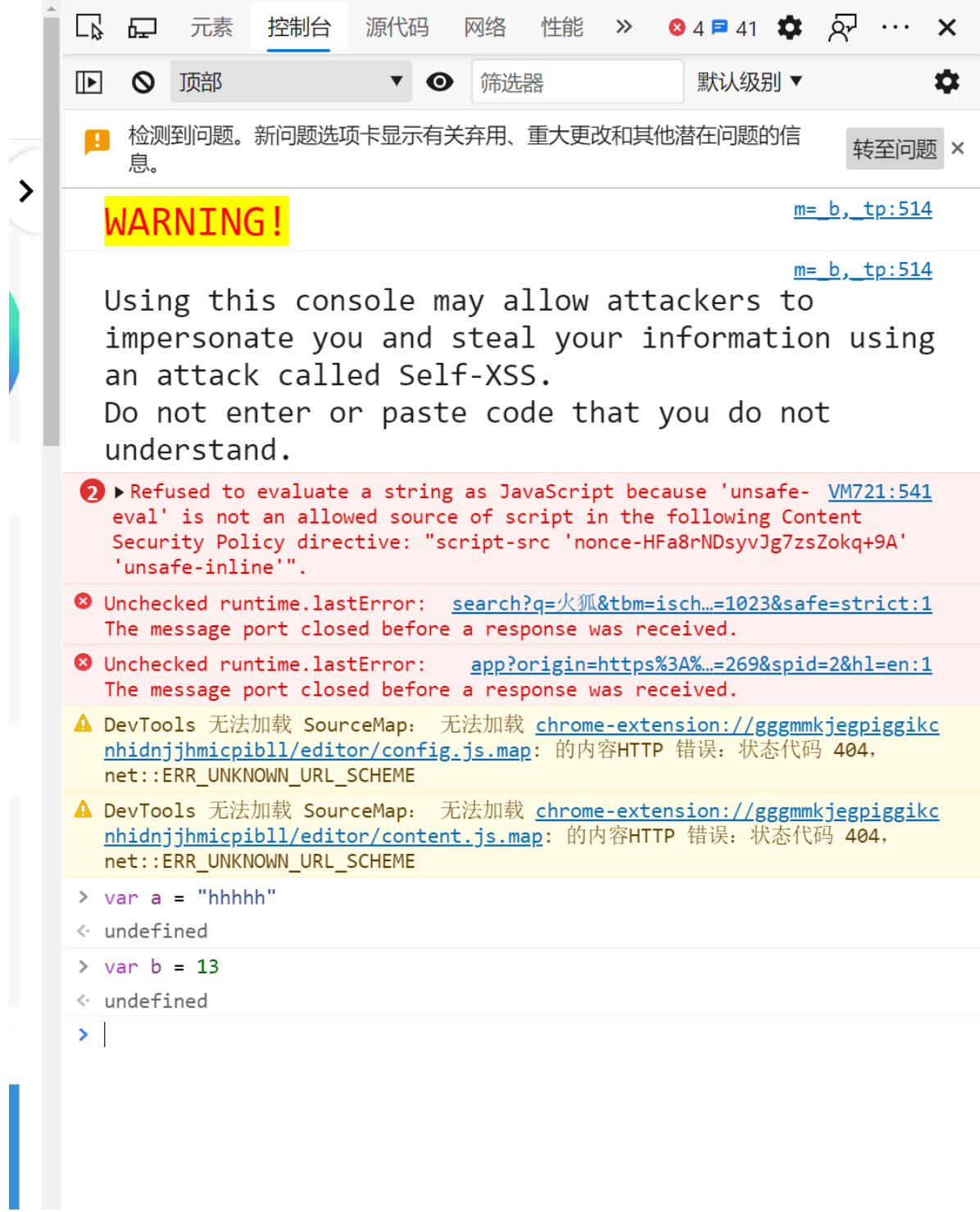

请忽略灰色的undined

接下来我们要查看刚的两个变量

我们直接 输入变量 的名字 a或者b回车就可以查看:

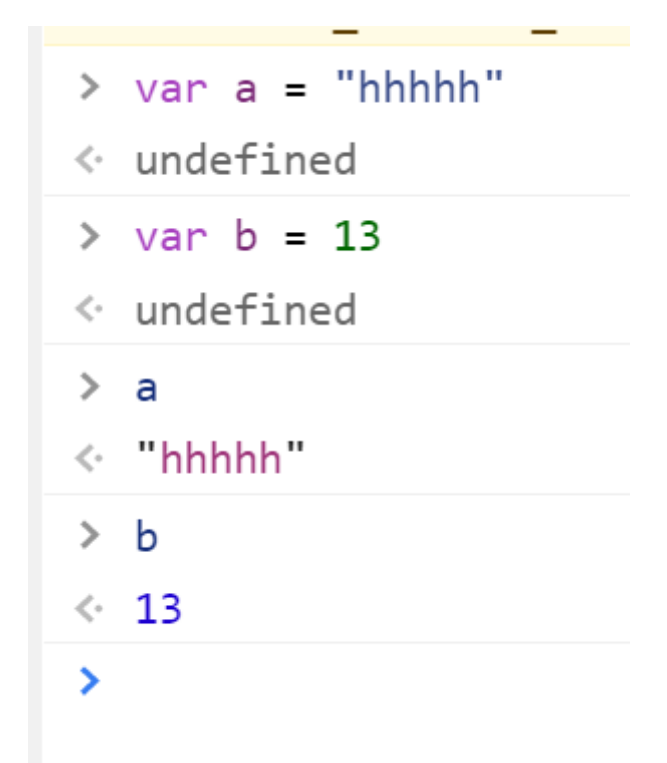

简单的变量就这样啦~但是以后的编程中变量会时时刻刻陪伴你,而且变量也不是只有数字和字母文字那 么简单,甚至可以是个代表地球、代表某些玄学非常或者抽象东西的变量 我们接下来接触的程序就是也 是个神奇的变量。

### **函数(function)**

和数学上的函数不同,编程里的函数就是一段小程序

而且函数里可以套函数 又可以套,无限套,这样一个大的功能就可以分为几步完成,每一步又可以分为 更小的一步,这样下去

但又为了和数学上的函数相似(好吧其实是为了函数间相互配合方便)函数又可以像数学上的函数(y = f(x))一样有 x这个输入,y这个输出,不过很多时候没有y这个输出,同时 y这个输出还有个专业的 名字叫 **返回**

ok 为了我们接下来的学习,先介绍一个浏览器内定的函数(内定的意思就是前辈大佬们防止我们从 0101这种开始起步而直接给我们写好的一些基本程序)

console.log('要在屏幕上打印的东西')

```
\ge console.log('hhhh')
  hhhh
```
 $sentry-5.7.1. min.js:2$ 

 $\leftarrow$  undefined

 $\geq$ 

请注意这里面hhhh是单独的前面没有向左向右箭头的,这是真正的所谓的打印

可以比较下直接一个变量的值回车和打印的区别(在这里就是多了一个向左的箭头而已,不要去想为 啥)

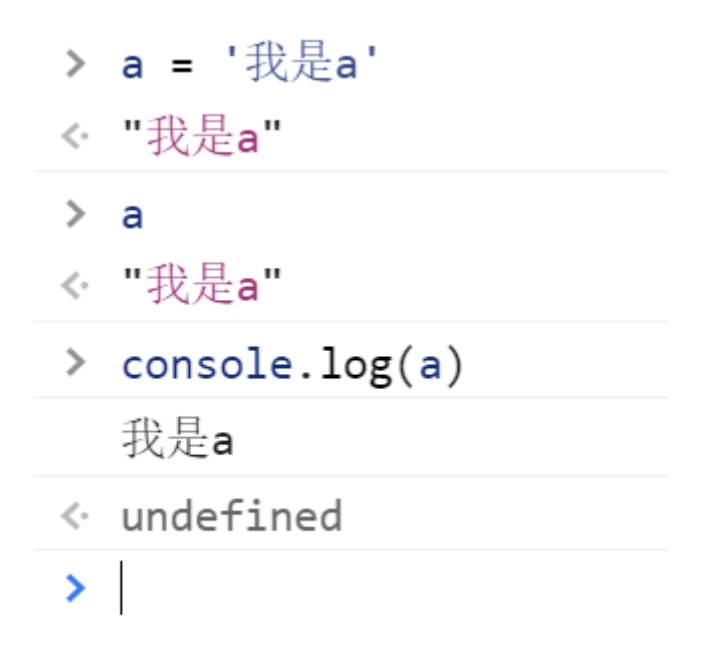

这个函数的名字是console.log 由于这个世界上有至少几亿个函数,名字早晚会用光,所以这个函数也被 分入了很多个不同的东西里。这个函数真正的名字就叫log,但是它属于console这个东西(console本身 也是个变量,只不过极其复杂)所以我们用这种方式来叫出它

还有个好玩的函数,你们可以尝尝尝鲜

alert("弹出来")

ok

```
现在让我们来定义一个函数:
```

```
var a = function(){ //注意有左花括号, 系统识别到你没写完, 所以回车不会立刻像刚刚一样执行
  console.log("hhh")
   alert("xxxx")
}
```
现在让我们来使用下这个函数

```
\mathbf{Q}\Theta^*☆
                                                     П
                                                          -\epsilon源代码
                                                网络
                                                         性
                                                  筛选器
                                           ⊙
                         确定
> a = '我是a'
   "我是a"
\mathord{<} \cdot\rightarrowa
← "我是a"
\rightarrow console.log(a)
   我是a
« undefined
> alert("弹出来")
\leftarrow undefined
\ge var a = function(){
         console.log("hhh")
         alert("xxxx")
   \}\leftarrow undefined
\rightarrow\overline{a}\leftarrow f()console.log("hhh")
         alert("xxxx")
   }
\geq a()hhh
\overline{ }
```
注意这里,如果直接按 a 回车, a就是一个变量, 表示一个函数, 所以系统把他描述出来给你看, 只有 加了两个小括号,才表示要真正的运行这个函数

让我们来给函数加个输入 就像 alert() 和 log() 一样

```
var a = function(b){ //注意这个b名字随便取, 就像数学里的x
   console.log(b)alert(b)
}
```
调用:

н

**XXXX** 

麻麻的掏耳朵

□ 1534 ① 12

[扒谱]Undertale.flp

□ 120.2万 ① 8.0万

【生僻字】历史版【3分

43秒带你领略5000年...

**UP** nnaazzzyt

(四) 宇是天神

(呵 沧月一念

免疫人群可以试试,酥酥

www.bilibili.com 显示

a('hhh') 或者 var  $b = 'xxx'$  $a(b)$ 

```
var a = function(b) {
   console.log(b)
    alert(b)
   return b+100
}
```
调用:

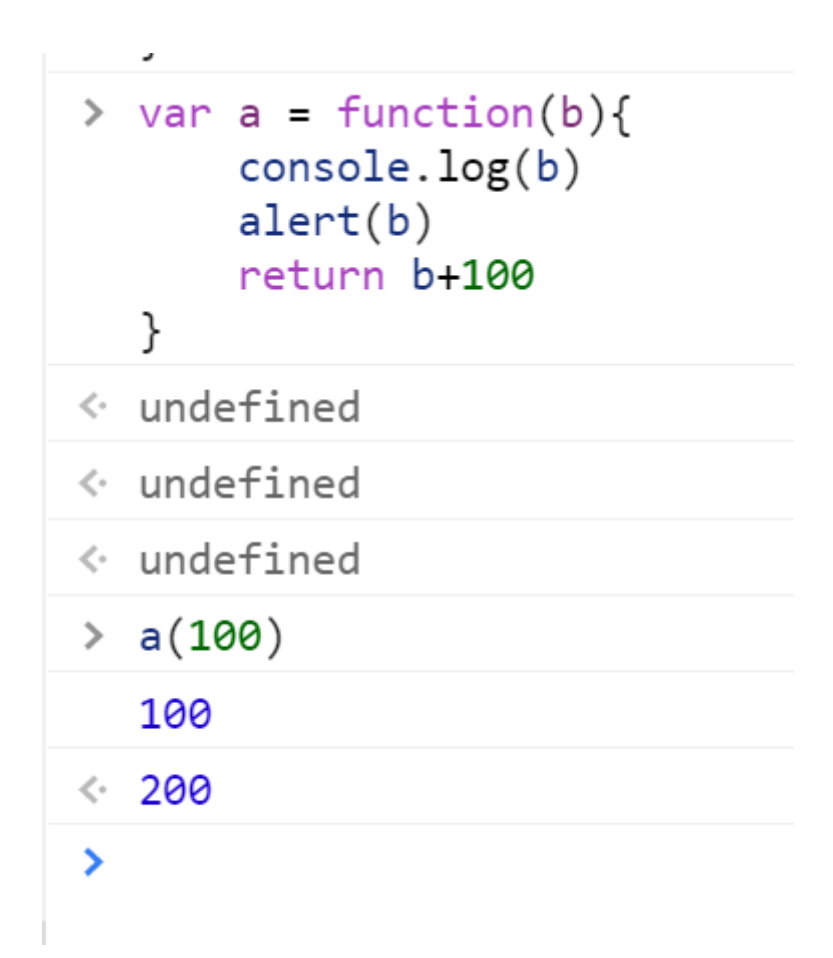

可以看到 100 是 log()出来的(没有箭头)

而有箭头的200正是这个函数返回的结果

我们可以用变量把这个值接住:

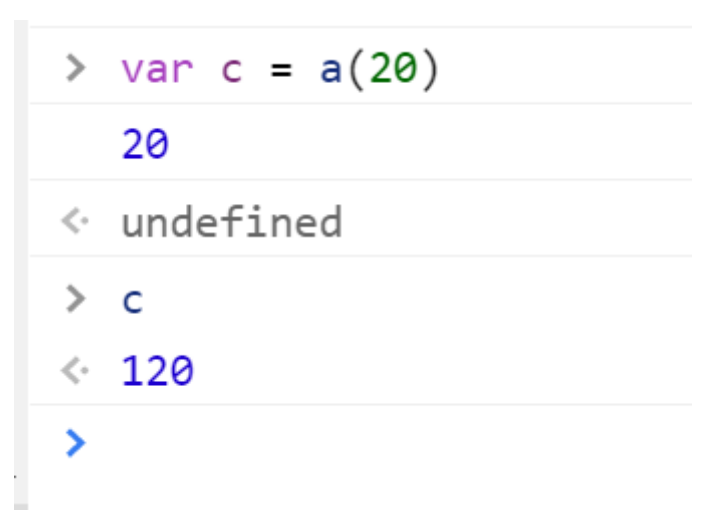

这时候 c就是120了

函数就在这告一段落啦,我们看一段简单的配套完成任务的实例:

```
var a = function()console.log('第一个小任务,执行完返回10这个数据')
   return 10
}
var b = function(x) {
   alert(x)}
var c = function() \{b(a())}
c() //执行总的函数
```
#### **插播**

输入 clear() 回车可以清屏

# **接下来是分支和循环啦,学完基本编程就出师了**

首先给大家说个运算符"==" 这才是真正数学上的等于

# **分支**

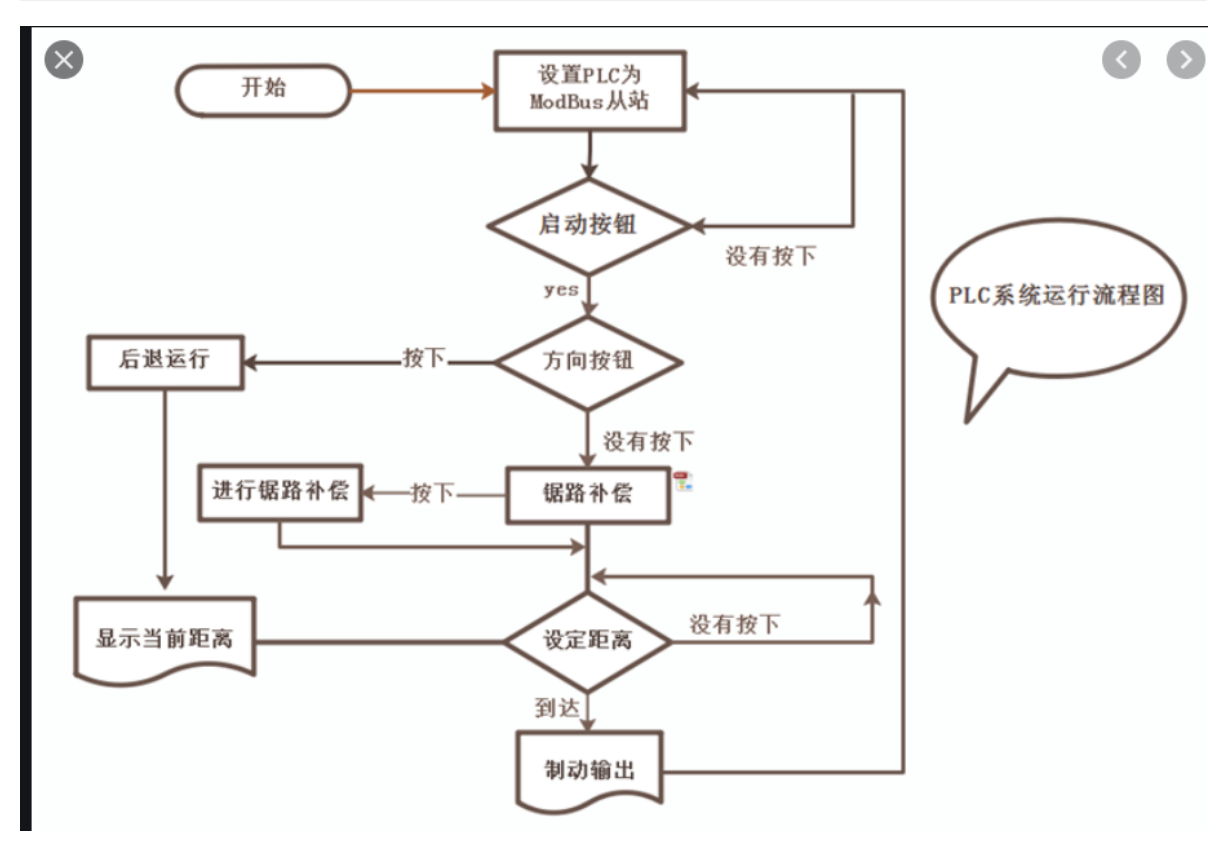

大家一定看过这样的流程图,先来分支

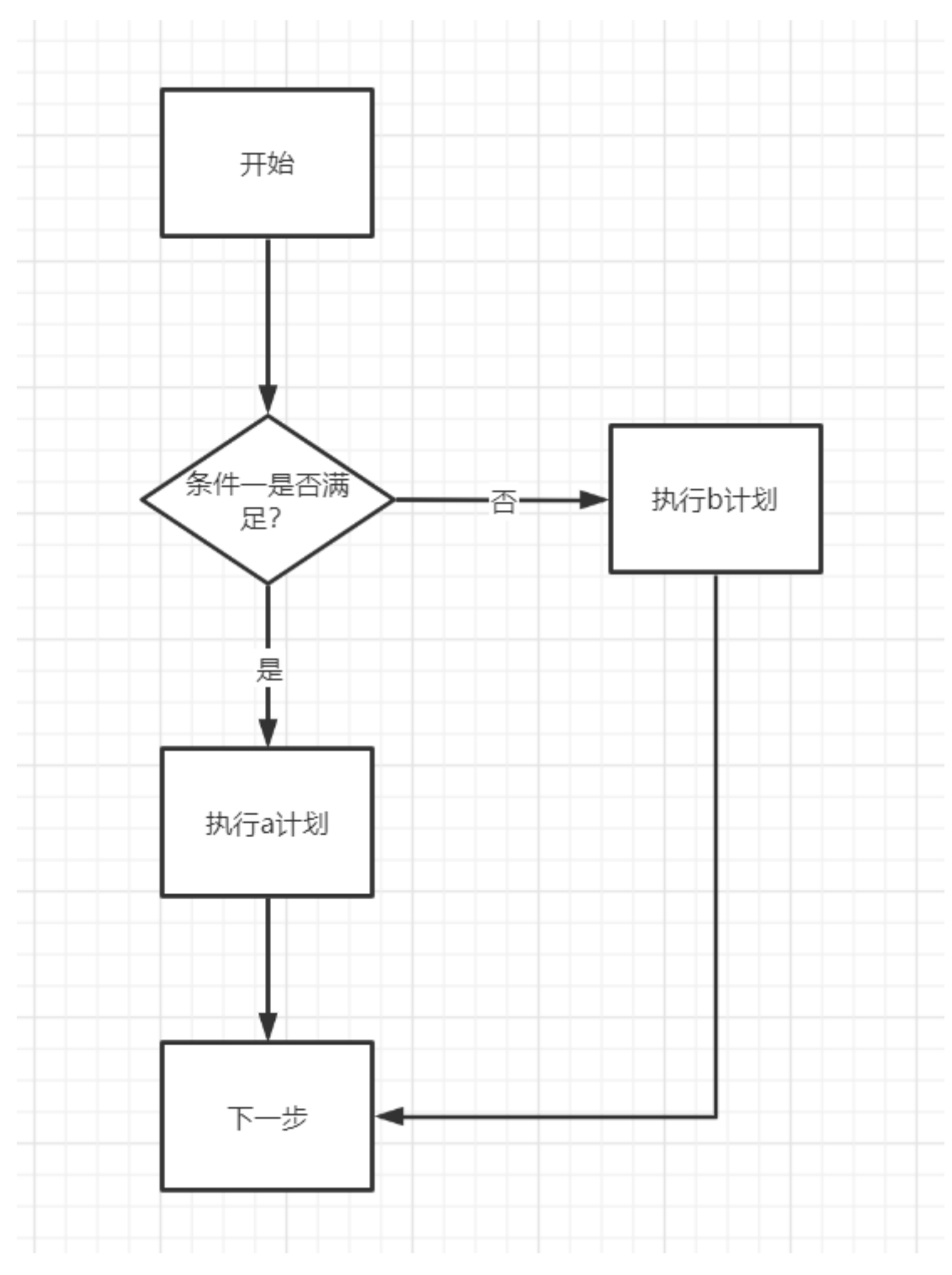

这就是一个简单的分支结构,相信大家流程图都能看懂吧,让我们用JavaScript来实现下:

```
var a = function()var b = 3var c = 4 //注意!!! 非常重要, 这里的换行要shift+enter, 就和qq一样, 按回车直接发出消息
了,得配合另一个按键
   if(b==c) { //理解为如果b等于c
      console.log("相等")
   } else {
      console.log("不相等")
   }
} //我们放在函数里,不放里面也行,不放就是立刻执行放了就是还要输入a()才执行
```
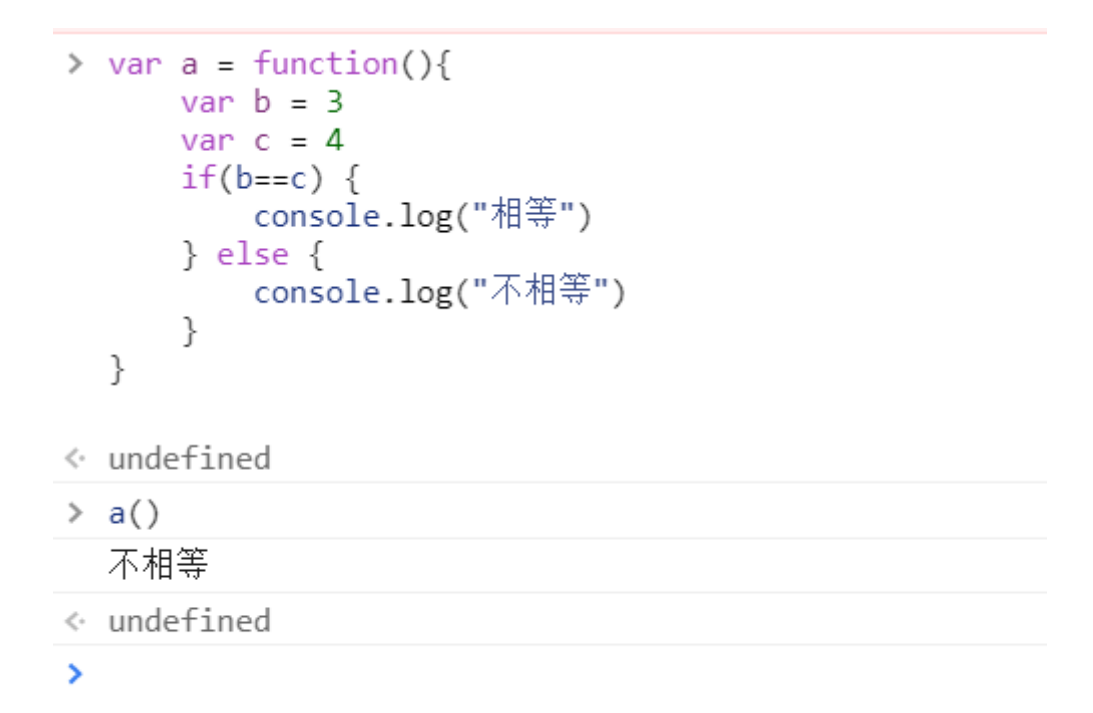

由于代码的执行必须以函数的形式,

所以我们的几句代码都写在了a函数里,调用就可以看到结果

接下来我们 将 b 和 c都设为 1 试试 (不想重复输入上一段代码?按下 "↑" 试试)

```
var a = function()var b = 1var c = 1if(b == c) {
      console.log("相等")
   } else {
      console.log("不相等")
   }
}
```
也可以 省略 else

```
var a = function()var b = 1var c = 2if(b == c) {
      console.log("相等")
  }
}
```
也可以 多个 else

```
var a = function()var b = 3if(b == 1) {
       console.log("b是1")
   } else if (b==2) {
      console.log("b是2")
   } else {
      console.log("b是其他数字")
   }
}
```
### **循环**

编程初期 我们只学 while循环, 其他(在你们学习c的过程中)还有 for 或者 do while 然而这都没有什 么卵用 后两者都可以转化为while

接下来我们*新开一个浏览器标签*,运行下下面的代码:

```
while(1==1) {
   alert("gg")
}
```
很显然1肯定等于一,这个条件是肯定被满足的,我们前面说过alert()会弹出提示框的,我们现在看 到已经弹出了。我们点确定,发现还是在,结果就是不管点多少下确认,这个框依旧在,这就是循环, 不断反复做同样的事

好了,让我们关掉这个标签吧

可以看到,如果程序进入不断的循环,就不会进行下一步了,只有我么把程序关了(这里是关闭标签) 才能停止循环,这种循环被称为死循环,ok 下面再新开一个标签我们对死循环多做点事

在此之前先看一个问题:

var  $a = 10$  $a = a + 1$ 

请问这时候a是多少呢? 如果知道答案就请下一步吧

```
var a = 0while(1==1){
   console.log(a)
   a = a + 1}
```
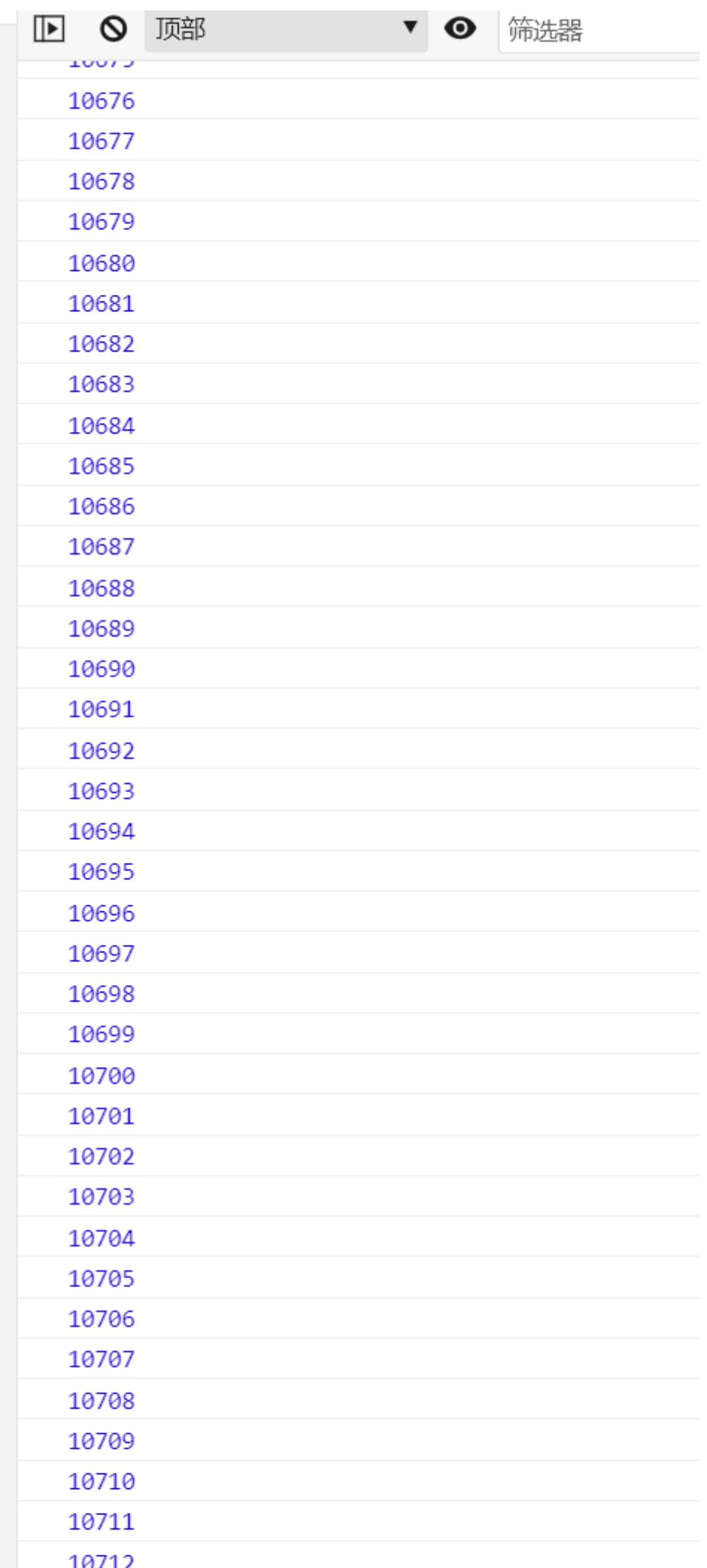

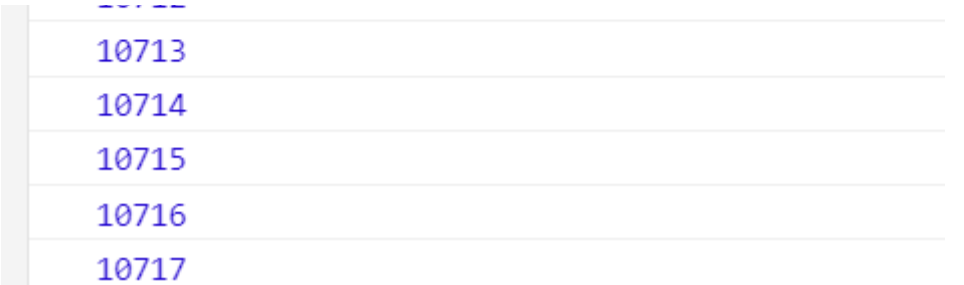

可以看到瞬间打印了一堆数,还好 javascript可能对最大循环次数限制了一下,要是其他语言估计就不 停的数个数一样把数字从小到大打印下去,停都停不下来。这就是循环的威力。。。。。好了让我们关 闭这个标签吧!

while循环的本质就是判断下括号里的条件是否成立,如果成立执行一下{}里的代码,执行完后又判断, 又执行,循环往复,直到这个条件不成立

ok 现在我们想只让他打印到 10 怎么办,显然不能再在while()后面 的括号里写 1==1了,这个条件一 直成立

那条件写啥呢。。。。既然不让它打印10以上的数字了。。。那我么条件就设立为 a<11 吧

```
var a = 0while(a < 11){
  console.log(a)
   a = a + 1}
```
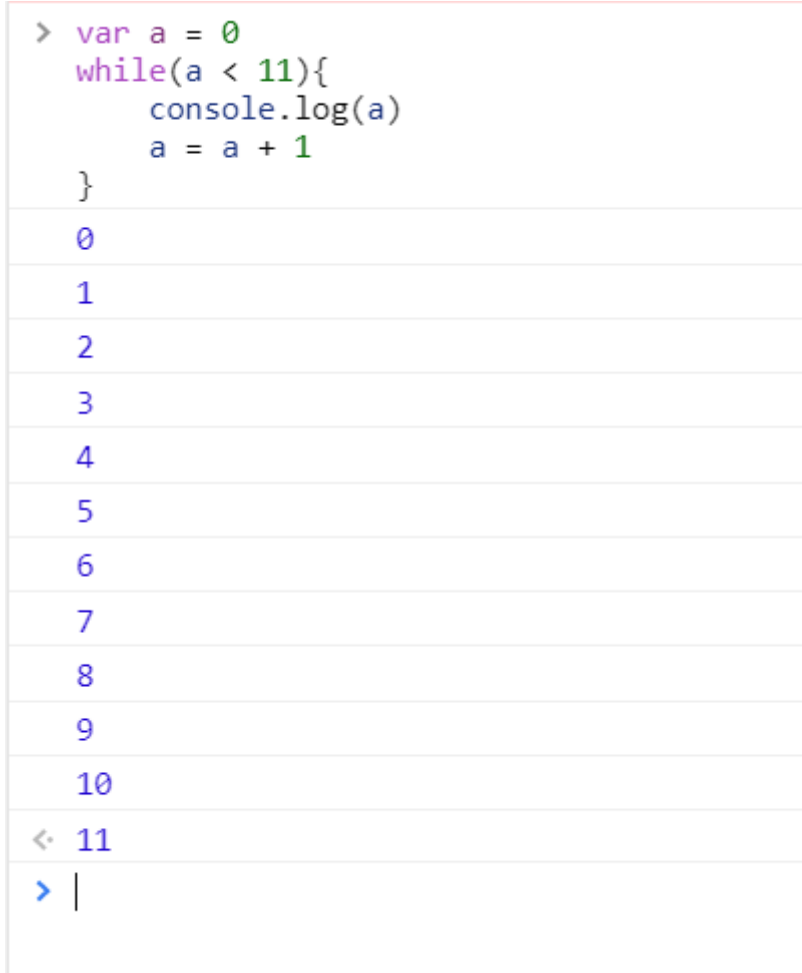

ok,, 提后一个11 有个向左箭头 其实是表示 a现在的值 不是我们console.log出来的

## 学到这绝对该休息下了,,好好回顾下上面的,配合这几 **个,其实已经可以做一些基本的算法题,实现一些基本的小 程序了(当然这个程序是没有界面的,只有输出的文字数 字)**

#### **案例一**

现在让我们来打印一个99乘法表的结果部分,,,但是为了降低难度,这个乘法表是 。九x九的

```
var a = function()var b = 1while(b < 10){
       var c = 1while(c < 10){
          console.log(b*c)
          c = c + 1}
      b = b + 1}
}
```
而且不太好看呼呼呼,因为console.log 是肯定要换行的

## **猜数游戏**

```
\ge a = function(x){
       if(x < 10) {
           console.log("猜小了")
       } else if(x > 10) {
          console.log("猜大了")
       } else \{console.log("猜对了就是10")
       <sup>}</sup>
  \}\leftarrow f (x){
      if(x < 10) {
           console.log("猜小了")
       } else if(x > 10) {
           console.log("猜大了")
       } else {
           console.log("猜对了就是10")
      }
  \}\rightarrow a(2)
  猜小了
\leftarrow undefined
> a(10)猜对了就是10
\leftarrow undefined
\geq
```